Schließen Sie das Kabel für die Wiegeplattform (e) am COM-Anschluss an der Geräterückseite an. Schließen Sie dann das LAN-Kabel (f) und das Netzkabel (g) an der jeweiligen Geräteseite an.

Öffnen Sie die Abdeckung. Legen Sie den postalischen Sicherheitsdatenspeicher (i) in das entsprechende Fach ein und drücken Sie ihn nach hinten, bis er einrastet.

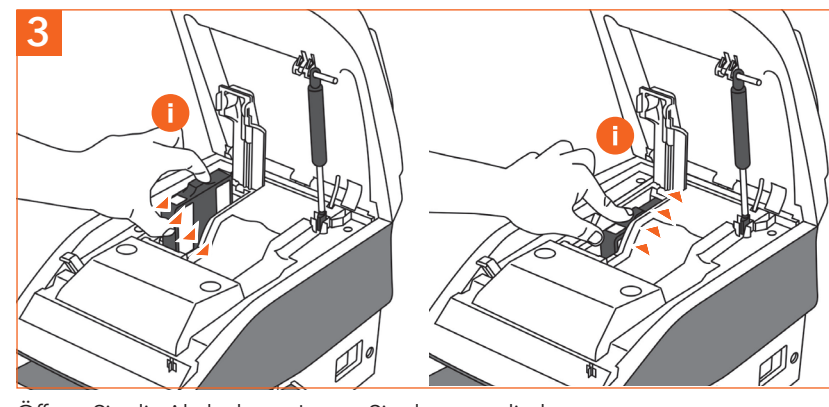

### Gerätekomponenten:

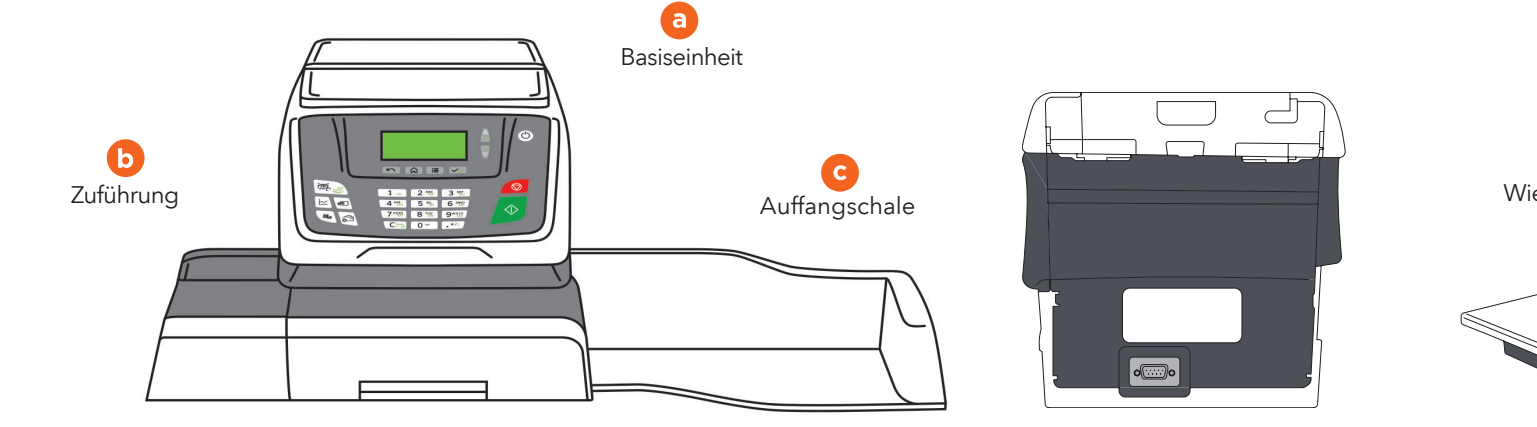

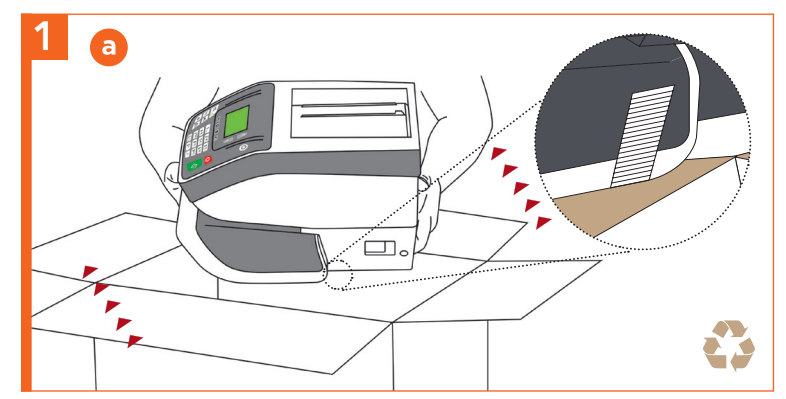

Entnehmen Sie die Komponenten aus dem Karton, entfernen Sie die Schutzverpackungen und das Transportklebeband.

Heben Sie das Gerät an der linken Seite etwas an und richten Sie die Rasten aufeinander aus, um die Zuführung (b) anzubringen. Befestigen Sie auf dieselbe Weise die Auffangschale (c) rechts am Gerät.

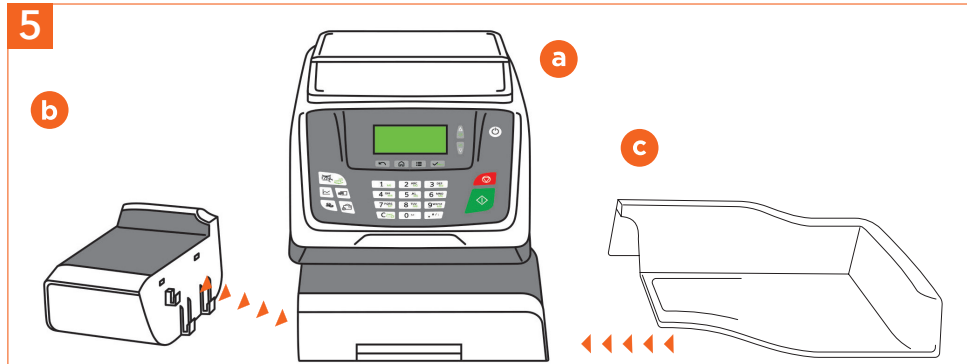

Klappen Sie die Geräteabdeckung auf, um Zugang zu den Fächern für die Farbkartusche (h) und den postalischen Sicherheitsdatenspeicher (i) zu erhalten.

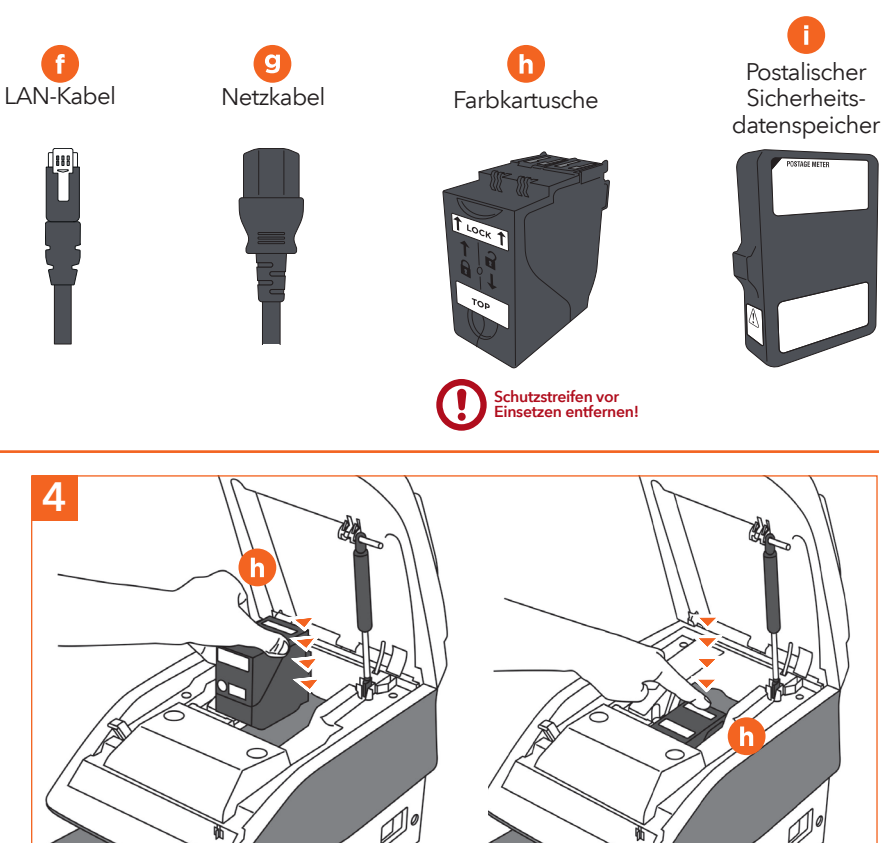

Setzen Sie die Farbkartusche (h) schräg in das Gerät ein, wobei die Beschriftungen TOP und LOCK nach oben zeigen müssen. Drücken Sie die Kartusche (h) nach hinten, bis ein Klicken zu hören ist. Dann schließen Sie die Geräteabdeckung

Klappen Sie die Abdeckung der Wiegeplattform nach hinten ab. Setzen Sie die Wiegeplattform (d) auf das Gerät und schieben Sie sie nach vorne, bis sie einrastet. Heben Sie die Abdeckung etwas an, um das Anschlusskabel einstecken und sichern zu können.

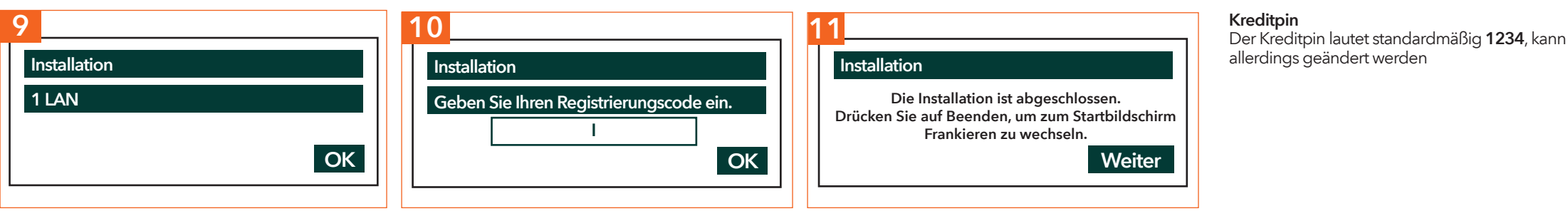

wieder.

Schalten Sie das Gerät durch Drücken des Betriebsschalters hinter dem Netzkabel (g) ein und befolgen Sie die Anweisungen am Display.

Wählen Sie LAN und drücken Sie auf OK, um die Verbindung zu testen.

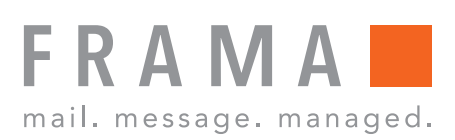

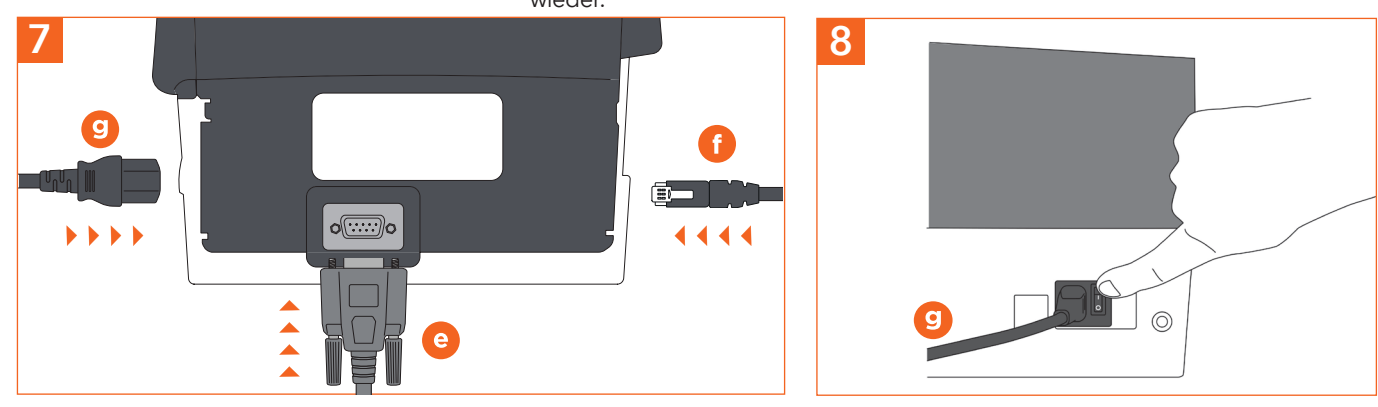

# Fx Series 5 Schnellinstallationsanleitung

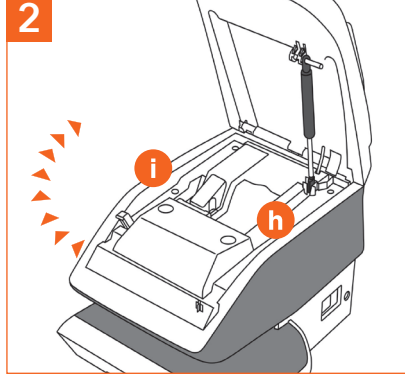

6

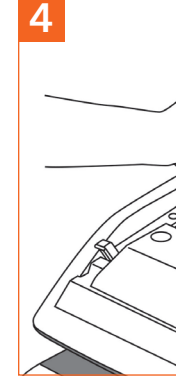

G

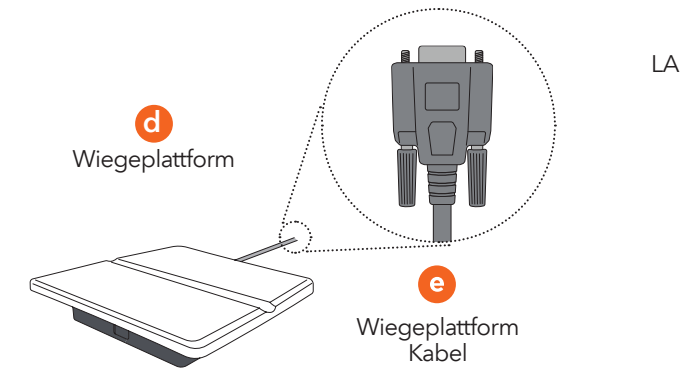

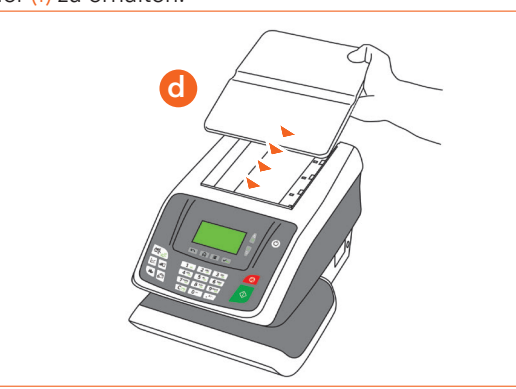

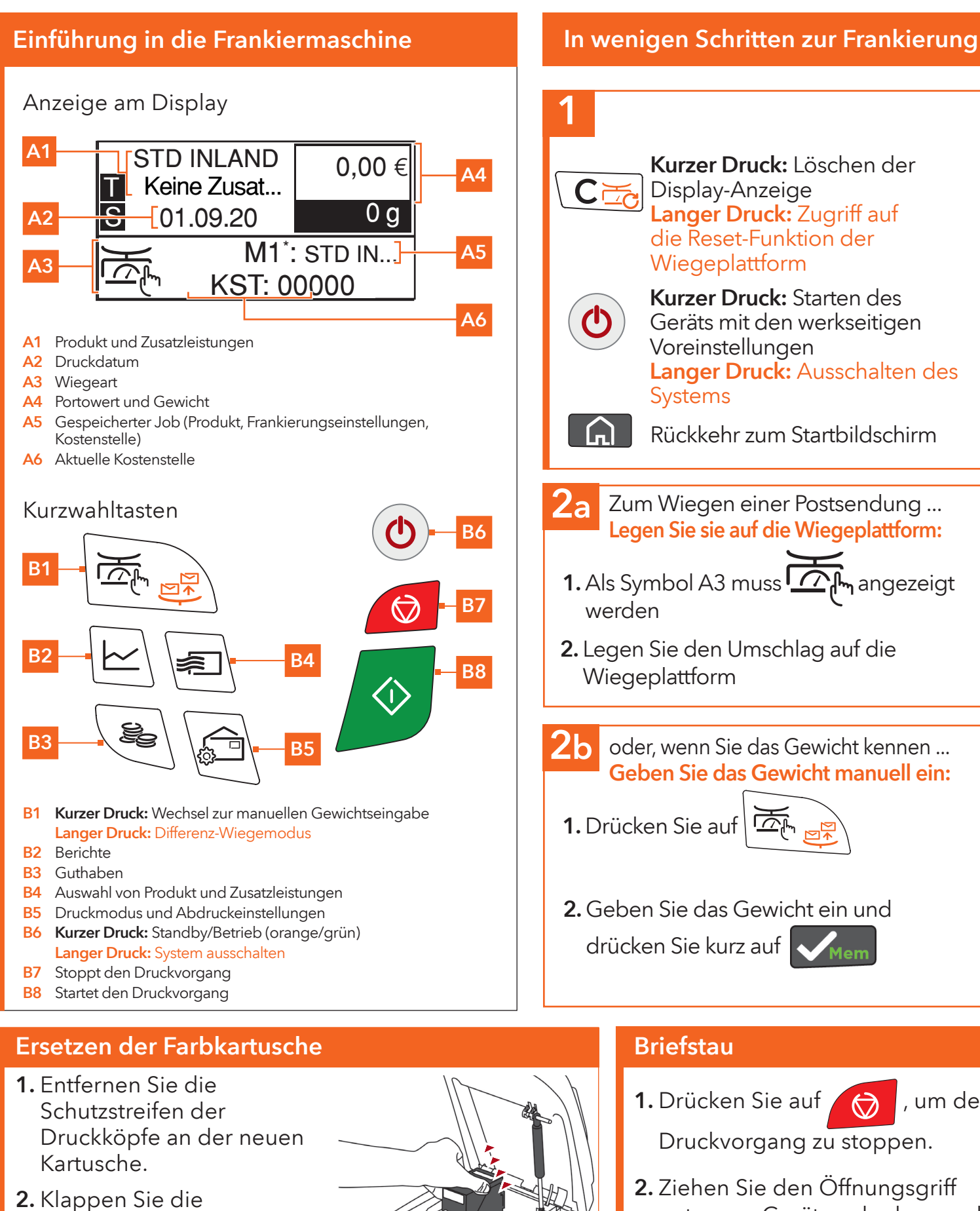

## Fx Series 5 Schnellbedienungsanleitung

Geräteabdeckung auf und folgen Sie den Anweisungen

auf dem Etikett im Geräteinneren.

Druckvorgang zu stoppen.

2. Ziehen Sie den Öffnungsgriff unten am Gerät nach oben und entnehmen Sie den eingeklemmtem Umschlag mit der anderen Hand.

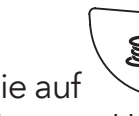

- 
- 
- 4 Nach Abschluss aller Eingaben wird der Freistempel aufgedruckt:
- 

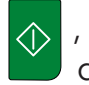

Drücken Sie auf  $\searrow$  , wählen Sie Guthaben und befolgen Sie die Anweisungen am Display.

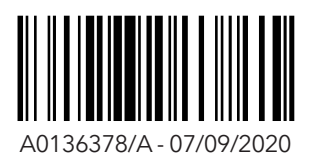

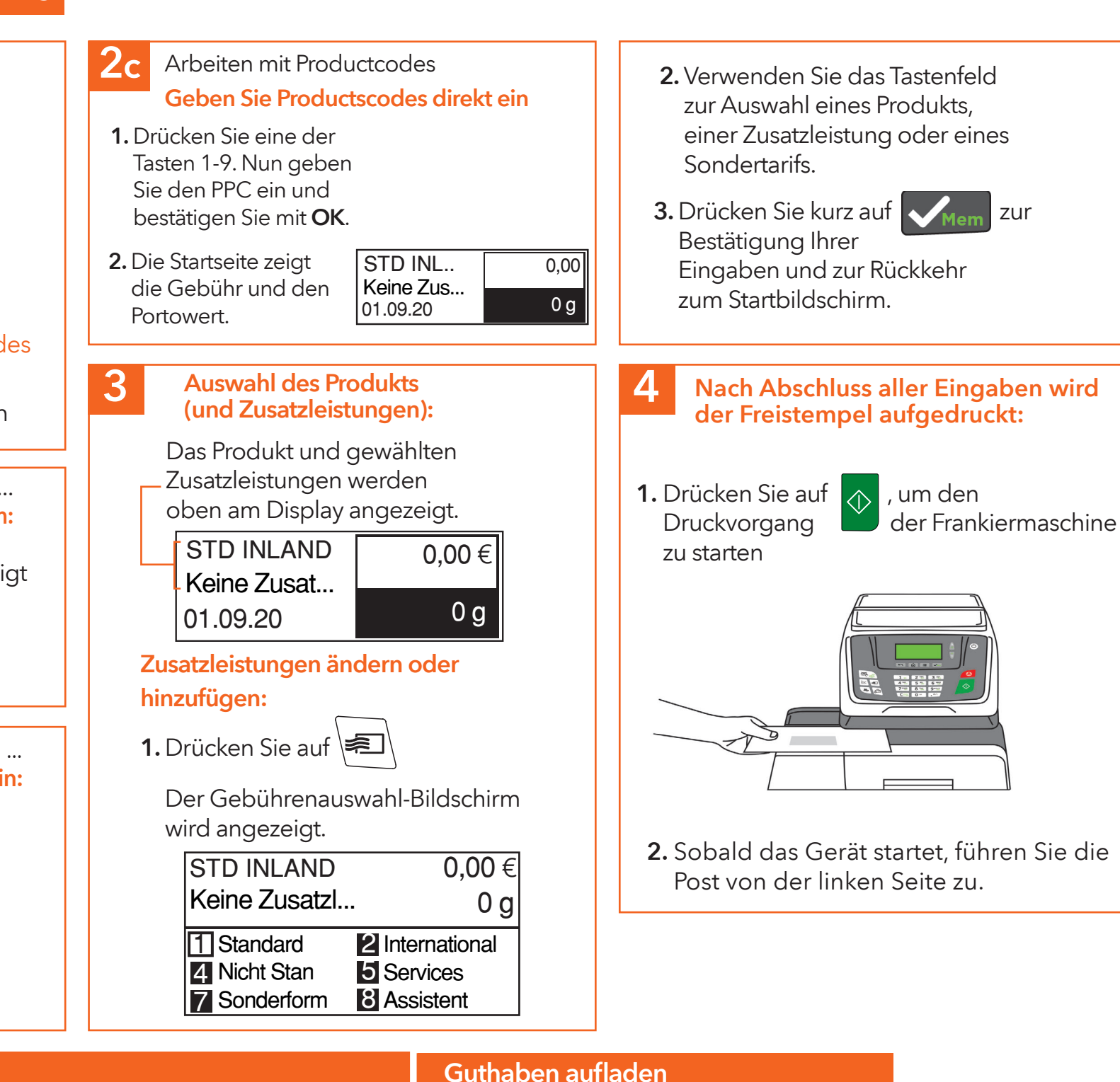

1. Drücken Sie auf (b), um den

2. Sobald das Gerät startet, führen Sie die

Hinweis: Nach erfolgreichem Aufladen des Guthabens wird die Meldung "Guthaben erfolgreich geladen" angezeigt

Verbrauchsmaterialien für Ihre Maschine können Sie unter www.framashop.at bestellen.

# Eine vollständige Bedienungsanleitung finden Sie unter www.frama.ch/Fx5